# Proposed tweaks to the Community Edition UI

Ref: Issue #121 Sketched by @Thinkersbluff Last Update: 30 Jan 2021

### Summary

- This version proposes a few minor edits to the Community Edition User Interface, in partial response to the call for inputs posted as FR issue #121 <u>https://github.com/CR6Community/Marlin/issues/121</u>
- A simple Use Case Analysis is proposed (see appendix) as the basis for identifying and evaluating changes to the current UI structure
- The HOME screen is selected for analysis
- Two minor edits are recommended, to align the menu structure with the User Workflow suggested by the original menu structure inherited from Creality's firmware.
- This package is a Work In Progress. Any and all inconsistencies evident to other readers of this package are defacto invitations to the reader to challenge and enhance these analyses and to support alternative proposals.

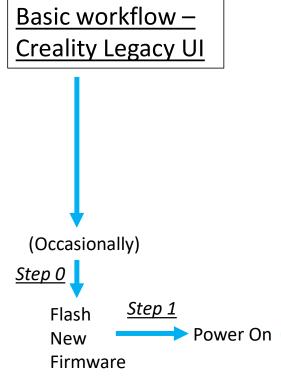

**NOTE**: Logically, one could argue that "Level" is a subset of the "Configure Printer" workflow, but it is also something that users may do as part of their "Prepare to Print" workflow, so it seems reasonable to keep it as its own menu.

| Home              |                    |
|-------------------|--------------------|
| Commun            | ity Edition        |
| PRINT             | Prepare            |
| Step 2<br>Control |                    |
| CR-6 Communi.     |                    |
| 2 100%            | <b>Z</b> ‡ 0. 12mm |

**Print:** *If printing from SD card:* Browse files on SD card Select file to print For every print, as required: Monitor print status Pause or Stop (abort) print Tune printer while printing (feed rate; flow rate; Nozzle temp; Bed temp; fan speed; LED on/off; Z-Offset; Retraction)

#### **Control**:

٠

1<sup>st</sup> time after Flashing:

- Verify Info ٠
- **Reset Factory defaults** •

*Every time, after power on:* 

- Set preferred values for LED (on/off), Sound (on/off), Standby % brightness, Fan (on/off) **Pre-Heat temperatures**
- Reset PID (if required) ٠
- Reset esteps (if required) ٠
- Set Nozzle or Bed temp •

#### **Prepare:**

If required:

- Home X,Y,Z
- Move axes
- Load/Unload filament
- **Disable Steppers**
- PreHeat nozzle + bed

Turn off all Heaters ("Cooldown")

### Level:

*If required:* 

- Run ABL
- View ABL Mesh values
- Set Z-Offset ٠

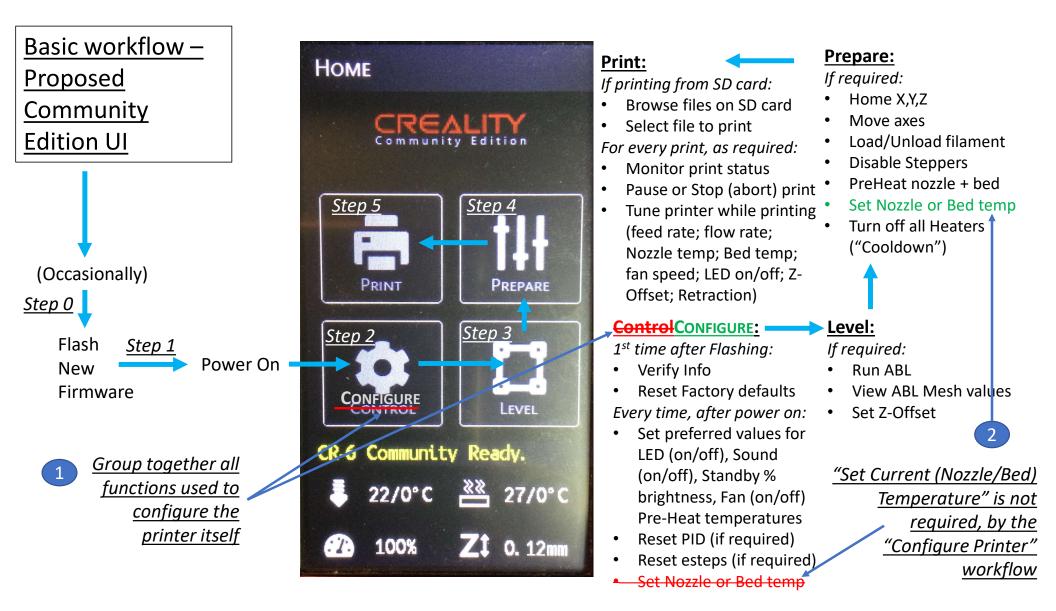

## Supporting Use Case Analysis

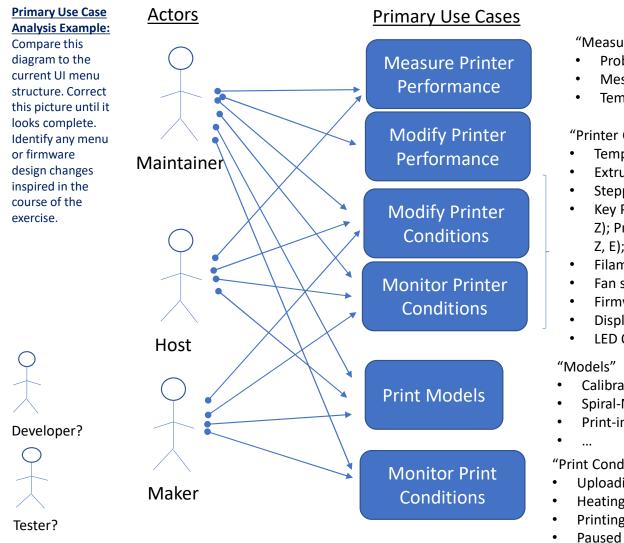

#### Specific Design Cases to Consider

"Measures of Printer Performance":

- Probe Repeatability (M48)
- Mesh Validity (G26)
- Temperature vs Target Value (Bed, Nozzle, Enclosure)

"Printer Conditions"

- Temperature (Bed, Nozzle, *Enclosure*)
- Extruder Position (X, Y, Z, E)
- Stepper Motor/Driver States (Active, Locked, Disabled)
- Key Parameter Values (Bed Mesh values; Offset values (X, Y, Z); Pre-Heat Temperature values (Bed, Nozzle); eSteps (X, Y, Z, E); PID Values etc... (M503, M502, M500)
- Filament present/not-present
- Fan speed (Extruder, Part Fan, PSU Fan, Controller Fan)
- Firmware version installed (Motherboard; Display)

Stopped

Aborted

- Display brightness; Sound ON/OFF; ...?
- LED ON/OFF

#### "Models"

- Calibration test models (Temp Towers; Flow Tests; eStep Cubes; etc.)
- Spiral-Mode/Vase models
- Print-in-Place models

#### "Print Conditions":

- Uploading file
- Heating
  - Printing
- **Print Completed** ٠

% Completed

Resumed • **Print Failed** 

#### **Related UI Controls**

|          | Reason(s) for modifying these parameters                      | s: Configure the Printer<br>to prepare for<br>printing in general                                                                     | Configure the Printer<br>to prepare specifically<br>for the next print job                                           |
|----------|---------------------------------------------------------------|----------------------------------------------------------------------------------------------------|----------------------------------------------------------------------------------------------------|
| Modifiab | ole Printer Condition Parameters                              |                                                                                                    |                                                                                                    |
|          | mperature (Bed, Nozzle, Enclosure)                            | Set Target PreHeat PLA Settings<br>Set Target PreHeat PETG Settings<br>Measure/Set PID Parameters<br>Set Default Probing Temperatures | Set Target Nozzle Temp<br>Set Target Bed Temp<br>Pre-Heat for PLA<br>Pre-Heat for PETG<br>All Heaters OFF (Cooldown) |
| • Ste    | eps/mm ( <i>X, Y, Z,</i> E)                                   | Measure/Set eSteps                                                                                                    | , , , , , , , , , , , , , , , , , , ,                                                                                |
|          | d Mesh values; Specify Measure                                | Probe Heater On/Off Behaviour<br>e/Set Mesh Values<br>esh Values                                                                      |                                                                                                    |
| • Off    | fset values (X, Y, Z);                                        | Measure/Store Z-Offset                                                                                                    |                                                                                                    |
|          | truder Position (X, Y, Z, E)                                  |                                                                                                    | Home, Move (X, Y, Z)<br>Load/Unload Filament                                                                         |
| • Ste    | epper Motor/Driver States (Active, Locked, Disabled)          |                                                                                                    | Disable Steppers                                                                                                    |
|          | n speed (Extruder, Part Cooling Fan, PSU Fan, Controller Fan) |                                                                                                    | % Fan Speed (0-100%)                                                                                                 |
| • Firi   | mware version installed (Motherboard; Display)                | Information                                                                                                    |                                                                                                    |
| • Dis    | splay brightness;                                             | Screen Saver % brightness                                                                                                    |                                                                                                    |
|          | und ON/OFF                                                    | Sound On/Off                                                                                                    |                                                                                                    |
|          | O ON/OFF                                                      | LED On/Off (Default)                                                                                                    | LED On/Off (Override)                                                                                                |
| • Fila   | ament present/not-present                                     | Runout Sensor On/Off?                                                                                                    |                                                                                                    |
|          | Allocate the applicable controls to this men                  | u: Configure                                                                                                    | Prepare                                                                                                    |

#### Current\* UI: (\*v5 Beta, 30 Dec 2020 version)

#### Control

- Temperature
  - Nozzle temp
  - Bed temp
  - Fan
  - PID tuning
  - Preheat PLA & PETG settings
- LED
- Screen stand-by
- Screen stand-by brightness
- Sound
- E-steps
- Restore factory settings
- Info / about

#### • Print

- Print confirmation
- Print progress
- Print finished
- Leveling
  - Set Z-offset
  - Auto bed leveling

- Prepare
  - Move
  - Filament extrude
  - Disable steppers
  - Preheat PLA
  - Preheat PETG
  - Cooldown

I think a new menu structure would be leaning on four pillars:

- •Print preparation
- •Printing
- •Settings
- •Calibration

The menu structure would be something like this for:

#### Modify Printer Configuration

Menu organization philosophy =?

- Group by what is controlled?
- Group by workflow requirements? What about MONITORING requirements?

#### Settings

•Temperature

• Preheat PLA/PETG/ABS settings

•Screen settings

• Standby / brightness / standby time / sound

•Probing

- Perhaps future settings for <u>#116</u> and <u>#106</u>
- •LED

•Reset to factory settings (this is duplicate with calibration but I don't think that is an issue)

•Info / about

#### Modify Printer Performance

#### Calibration

•PID

•E-steps

- •Leveling
- •(perhaps advanced steps/mm

settings in the future)

•Reset to factory settings

#### Print Models

#### Print preparation

•Move

•Temperature

- Preheat PLA/PETG/ABS
- Hot-end / bed temps
- Fan (is this actually necessary?)
- •Load / unload filament
- •Disable steppers
- •Cooldown